## Proceso de compra de libro digital

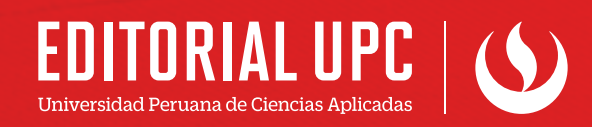

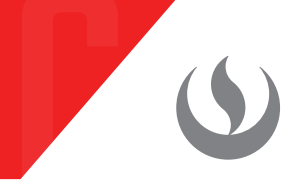

**1** Ingresar a editorial.upc.edu.pe y dirigirse a la pestaña **Librería digital**.

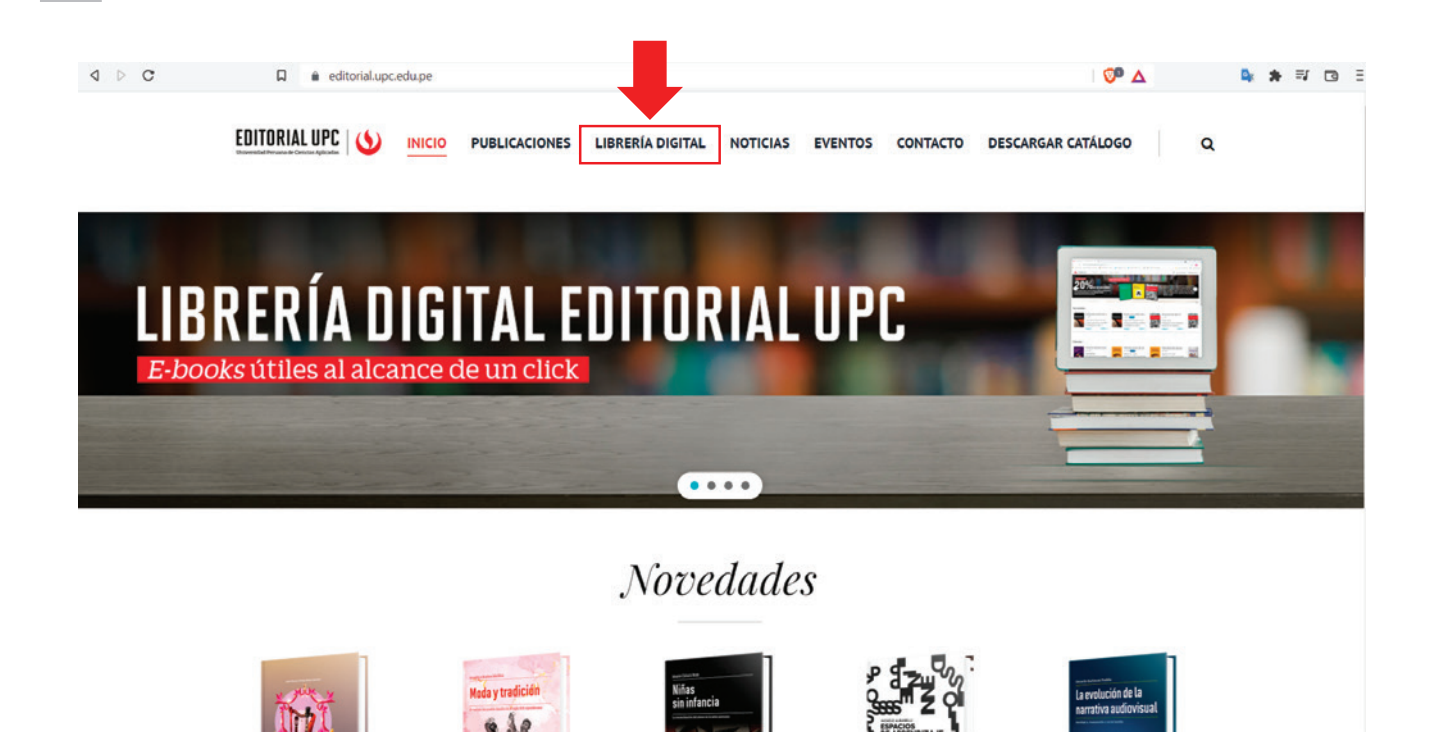

**2** Dar click en **Iniciar sesión**. En caso de no tener una cuenta, deberá registrarse.

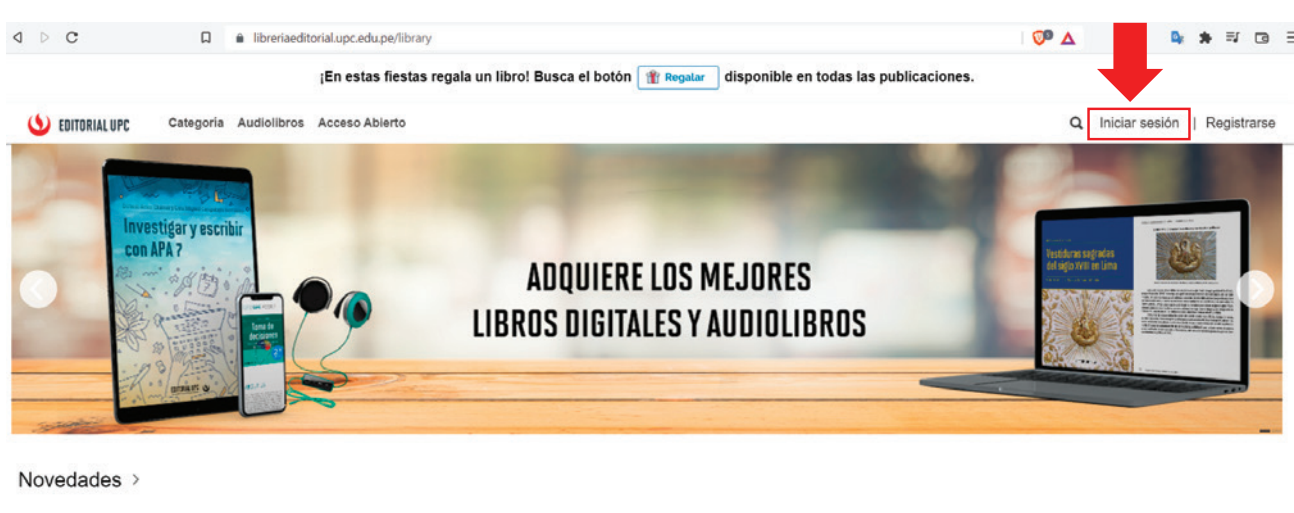

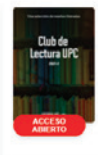

dic. 2021

Adquirin

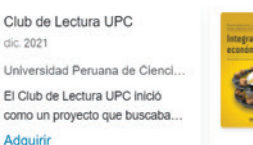

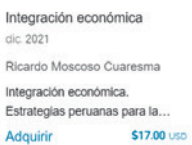

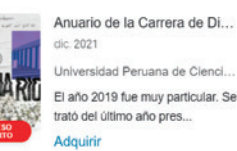

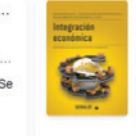

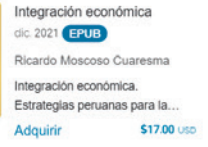

**3**

Al iniciar sesión, podrá revisar todos los libros que tiene la librería digital Editorial UPC. Podrá elegir entre los diferentes formatos que se ofrecen: ePub, PDF o, en algunos casos, incluso audiolibro.

Para una correcta compra, deberá seguir los siguientes pasos:

**a.** Dar click en el botón **Adquirir**.

## E-books Colección bicentenario >

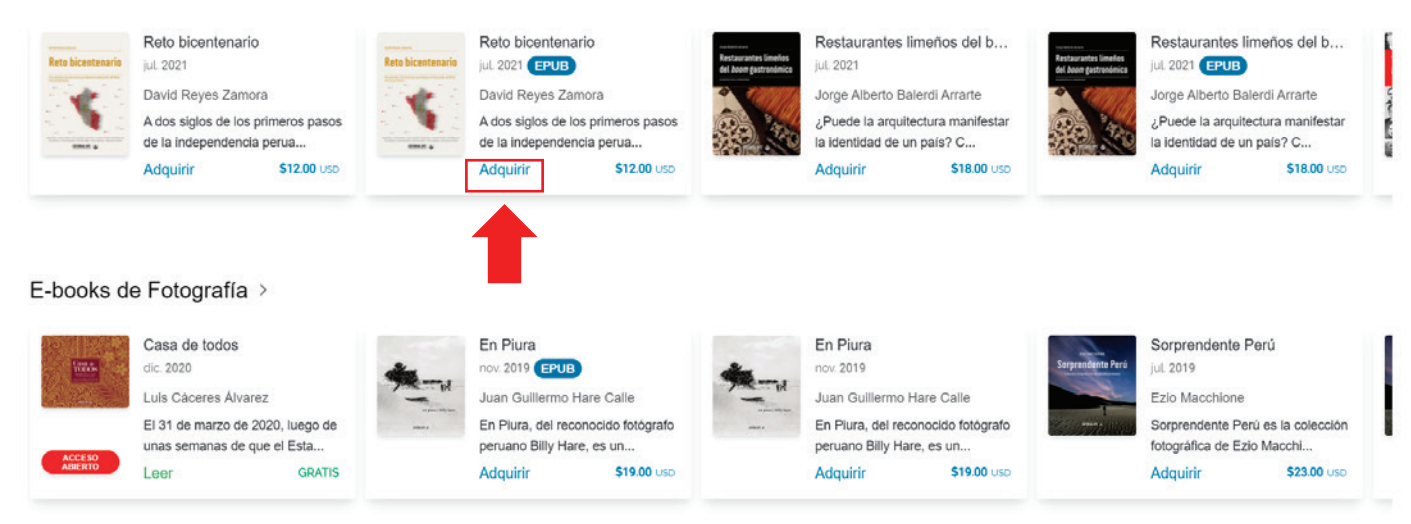

Aparecerán dos opciones: **Comprar** y **Leer muestra**, la cual permite leer parte **b.**de la publicación antes de adquirirla.

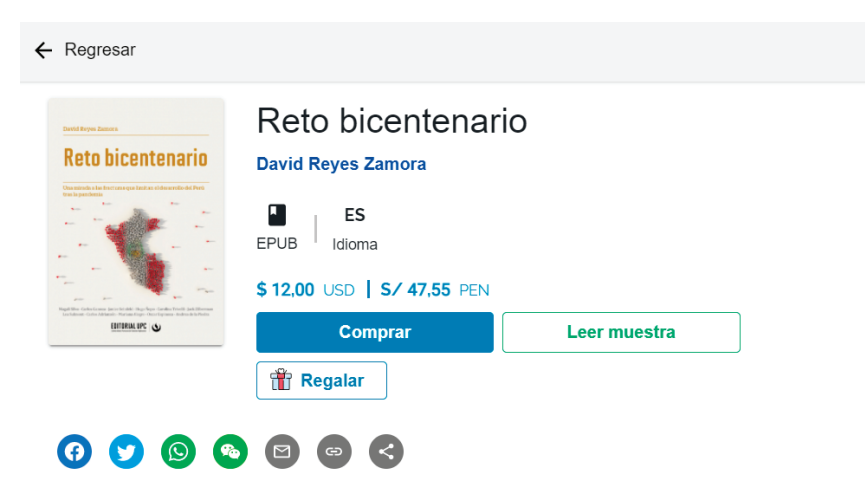

## Acerca de esta publicación

A dos siglos de los primeros pasos de la independencia peruana, el libro Reto bicentenario. Una mirada a las fracturas que limitan el desarrollo del Perú tras la pandemia, del periodista David Reyes Zamora, traza una hoja de ruta conjunta para construir un mejor país en medio de la lucha contra el COVID-19 y afrontar las futuras dificultades una vez que logremos derrotarlo.

Para ello, el autor entrevistó a 11 especialistas que analizan los problemas estructurales del Perú de hoy desde dos ejes transversales (política económica e innovación), y a partir de sus grandes retos económicos (informalidad, trabajo y mercado laboral, pobreza y desarrollo rural, e inclusión financiera), sectoriales (salud y educación), y políticos y sociales (desarrollo urbano y ciudadanía, lucha anticorrupción, y brecha de género y equidad).

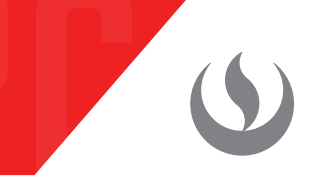

Al dar click en la opción **Comprar**, aparecerán los medios de pago y moneda. Si **c.** tiene un cupón de descuento, podrá colocarlo donde indica **Tengo un cupón**.

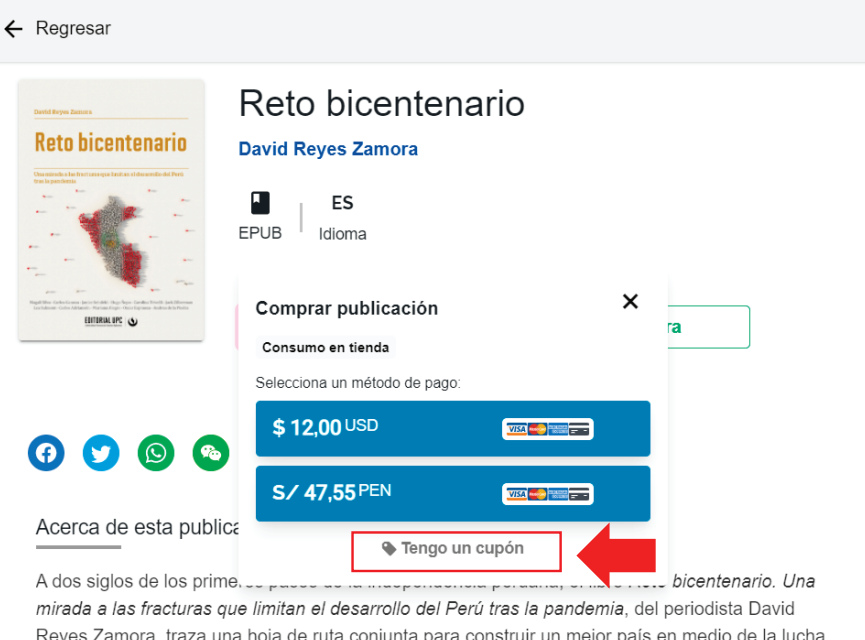

Deberá colocar la moneda en que desea pagar y, automáticamente, le **d.** redireccionará a la pasarela de pagos, donde deberá completar sus datos y proceder con el pago.

contra el COVID-19 y afrontar las futuras dificultades una vez que logremos derrotarlo.

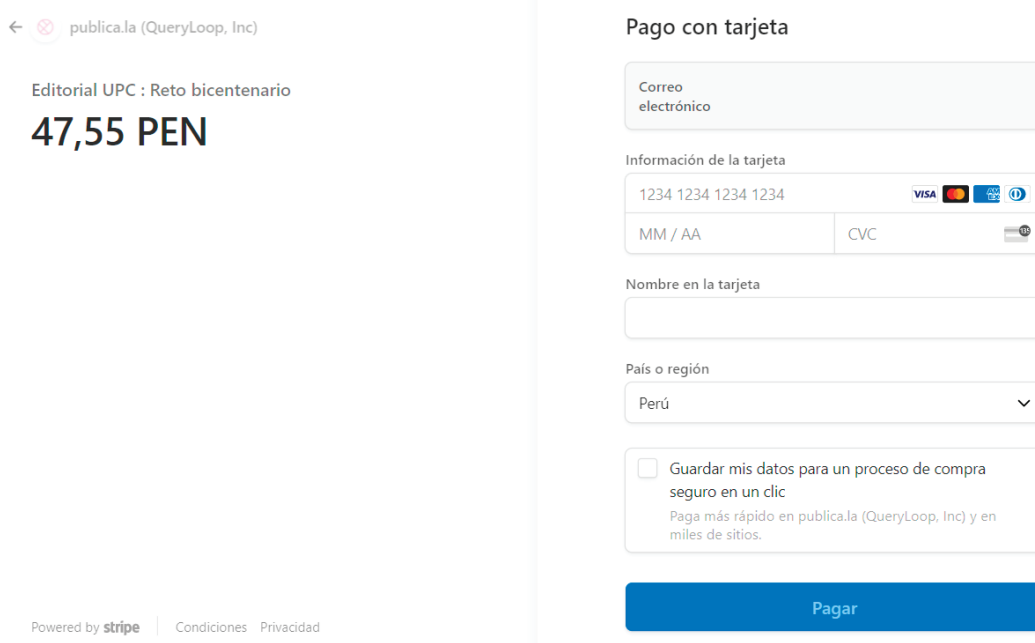

 $\bullet$ 

De tener alguna duda o problema con la compra, debe regresar al inicio, dirigirse **e.** al per�il y desplegar las opciones. Ahí deberá dar click a la opción **Contáctanos** y llenar su solicitud.

**Nota: Le recordamos que nuestro horario de atención es de lunes a jueves de 9:00 a 18:00 horas y los viernes de 9:30 a 12:00 horas.** 

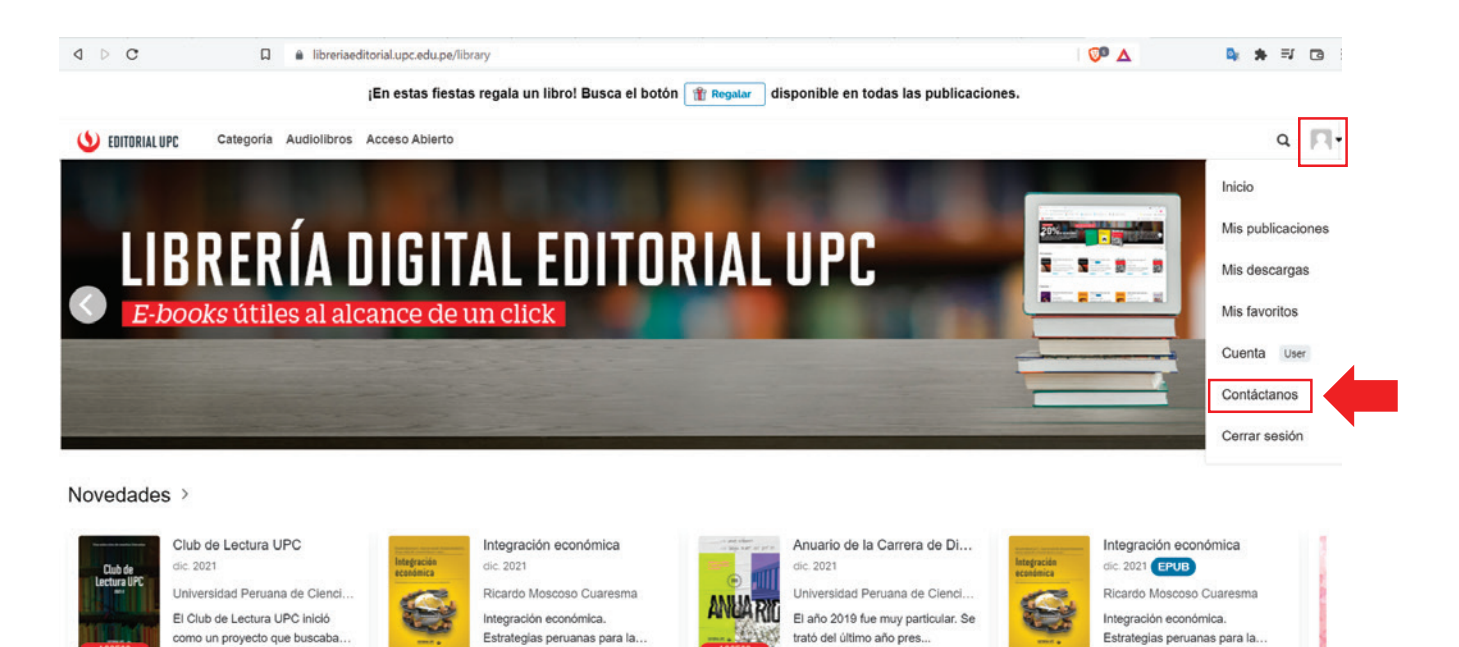

Una vez realizado el pago, podrá encontrar su libro en **Mis publicaciones**, para **f.** ello deberá desplegar las opciones del per�il.

Adquirir

\$17.00 uso

Adquirir

Adquirin

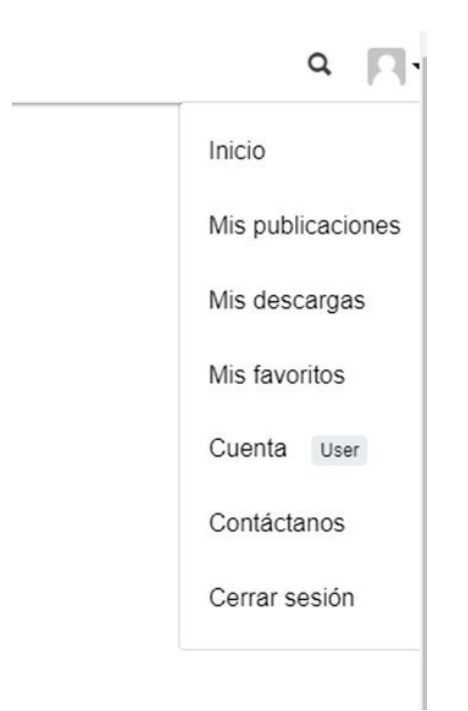

\$17.00 USD

Adquirir

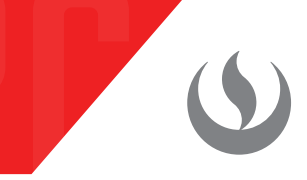

**g.** En Mis publicaciones podrá visualizar todos los libros que ha adquirido.

## **Mis publicaciones**

← Vuelve a la tienda

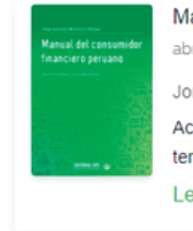

Manual del consumidor financiero peru... abr. 2021 Jorge Antonio Machuca Vílchez Actualmente, encontrarse al margen del sistema financiero es... Leer

**Contract**